# **Technology Lab: Using AI Frameworks in Jupyter Notebook**

### **Zhenhua He** 02/21/2023

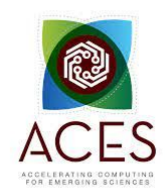

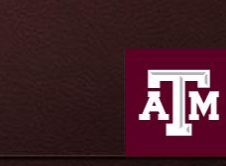

**High Performance Research Computing DIVISION OF RESEARCH** 

# **AI Tech Labs**

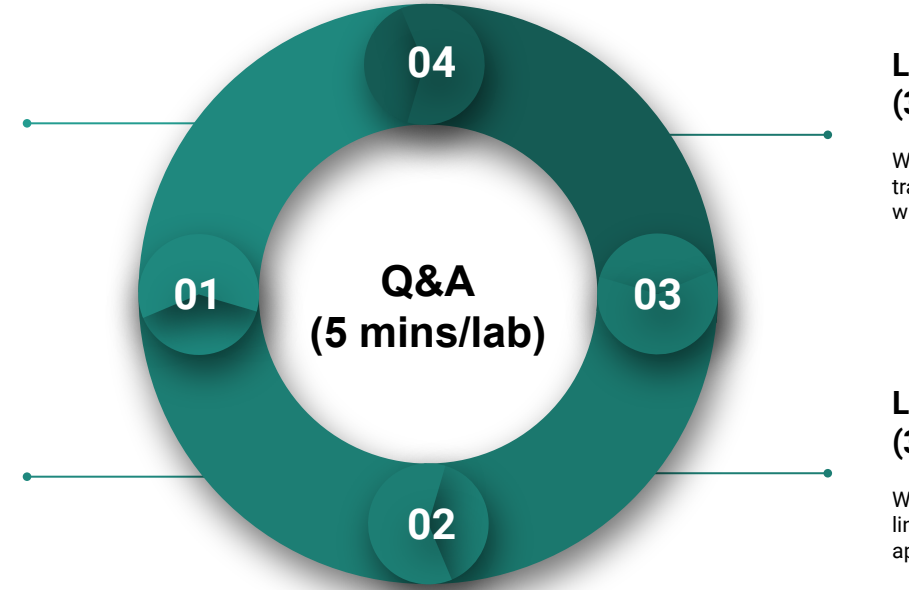

#### **Lab IV. Deep Learning (30 minutes)**

We will learn how to use Keras to build and train a simple image classification model with deep neural network (DNN).

#### **Lab III Machine Learning (30 minutes)**

We will learn to use scikit-learn library for linear regression and classification applications.

**Figure 1.** Structure of the AI Technology Labs.

#### **Lab II. Data Exploration (30 mins)**

**Lab I. JupyterLab** 

**(30 mins)**

HPRC portal.

We will go through some examples with two popular Python libraries: Pandas and Matplotlib for data exploration.

We will load required modules with Jupyter Lmode extension and run JupyterLab on

# **Lab I. JupyterLab**

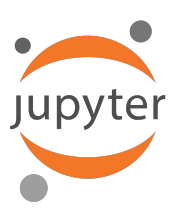

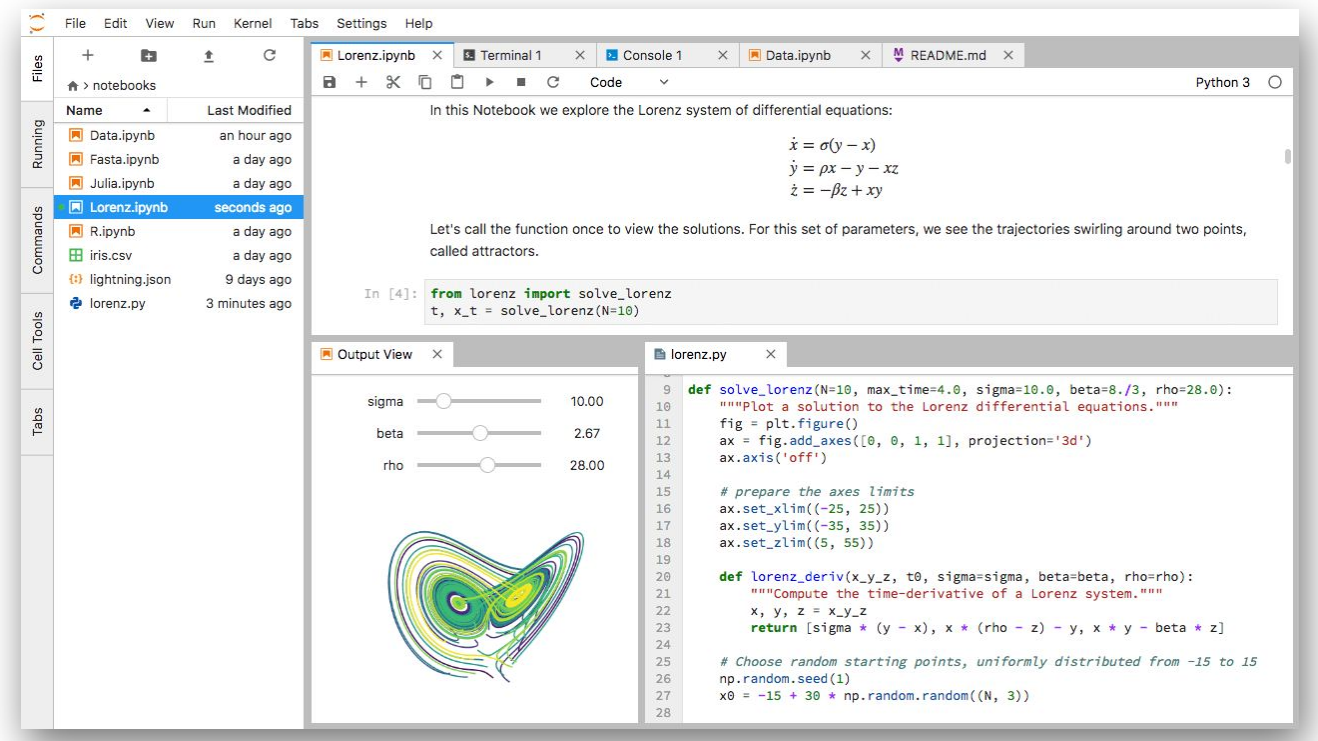

# **L1 - Resources**

- [Texas A&M High Performance Research Computing \(HPRC\)](https://hprc.tamu.edu/)
- [FASTER Quick Start Guide](https://hprc.tamu.edu/wiki/FASTER:QuickStart)
- [ACES Phase I Guide](https://hprc.tamu.edu/wiki/ACES)
- [ACCESS Documentation](https://access-ci.atlassian.net/wiki/spaces/ACCESSdocumentation/pages/111509887/Getting+Started)
- [FASTER Portal](https://portal-faster.hprc.tamu.edu/pun/sys/dashboard) (TAMU)
- [FASTER Portal](https://portal-faster.hprc.tamu.edu/pun/sys/dashboard) (ACCESS)
- [HPRC YouTube Channel](https://www.youtube.com/texasamhprc)
- help@hprc.tamu.edu

# Getting Started with FASTER and ACES

### FASTER Cluster

[hprc.tamu.edu/wiki/FASTER:Intro](https://hprc.tamu.edu/wiki/FASTER:Intro)

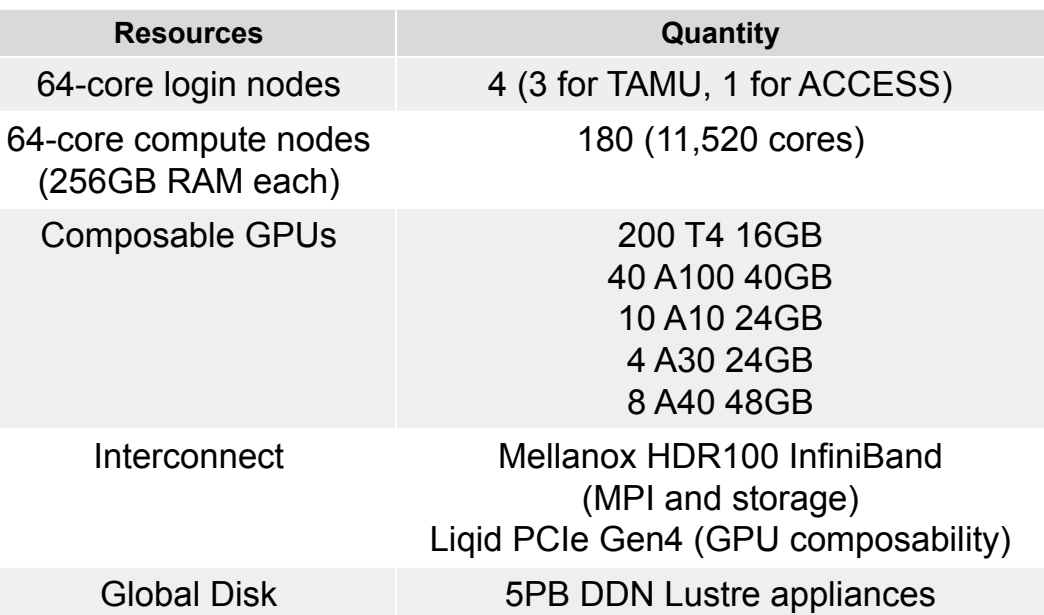

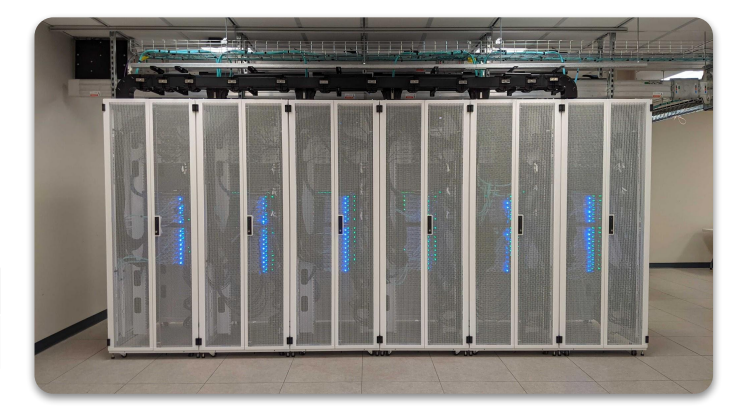

FASTER (Fostering Accelerated Sciences Transformation Education and Research) is a 180-node Intel cluster from Dell featuring the Intel Ice Lake processor.

### Composability at the Hardware Level

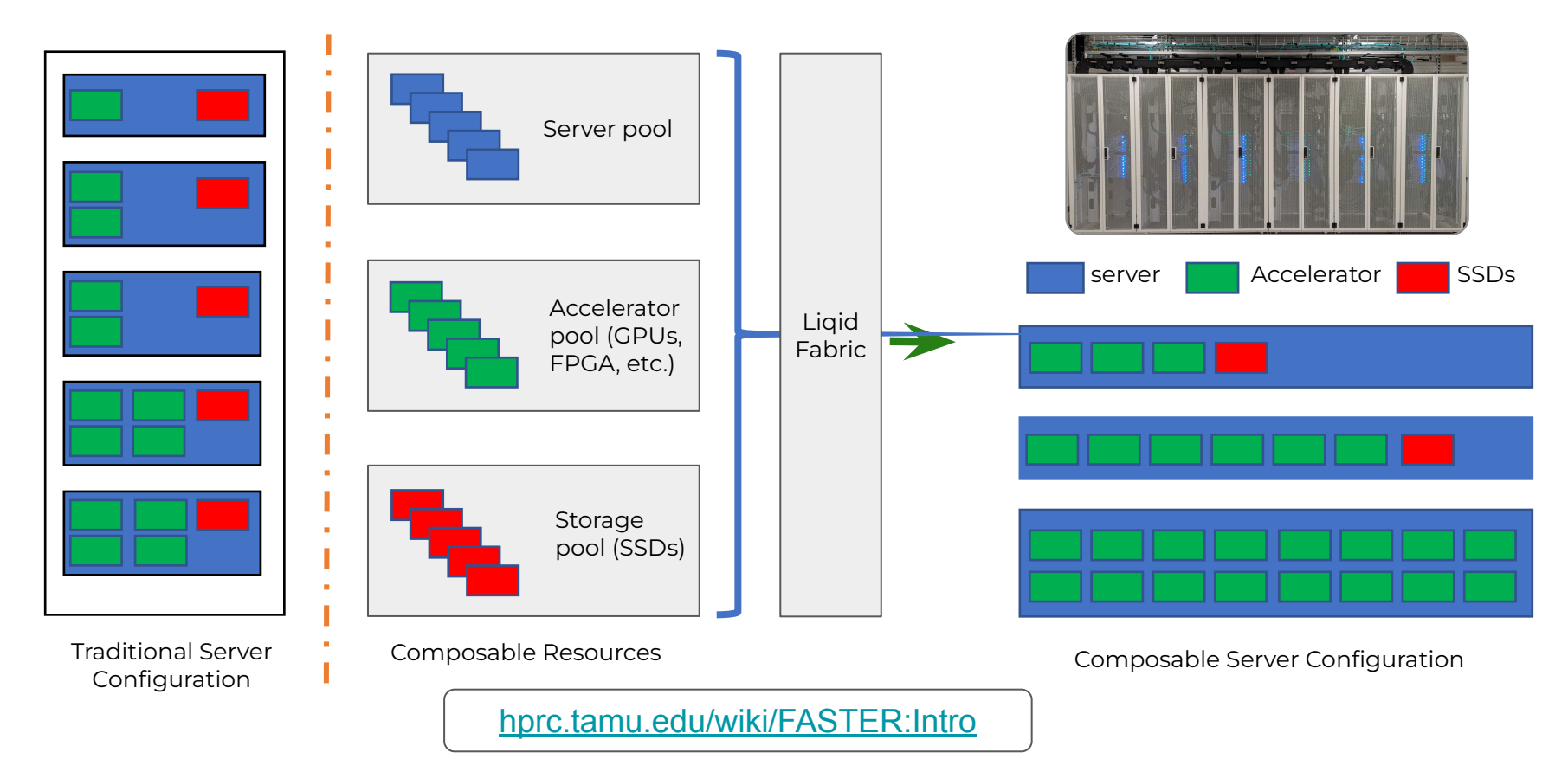

### ACES - Accelerating Computing for Emerging Sciences (Phase I)

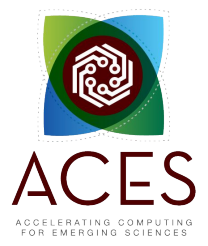

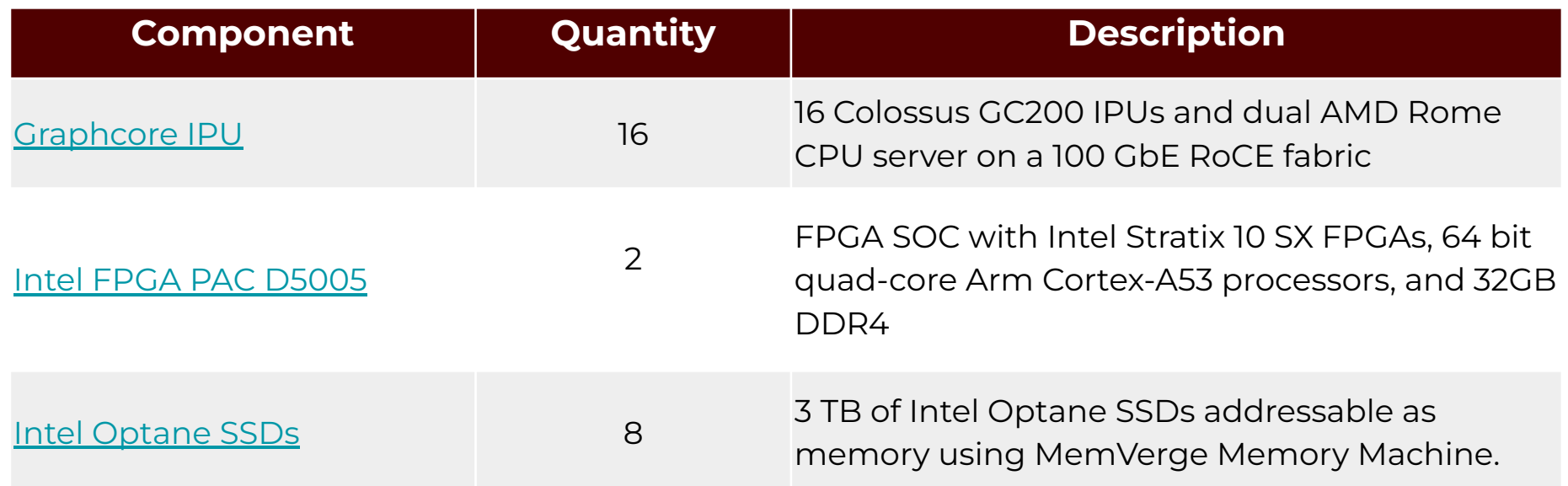

ACES Phase I components are available through **FASTER** 

## Accessing the HPRC Portal

HPRC webpage: [hprc.tamu.edu,](https://hprc.tamu.edu/) Portal dropdown menu

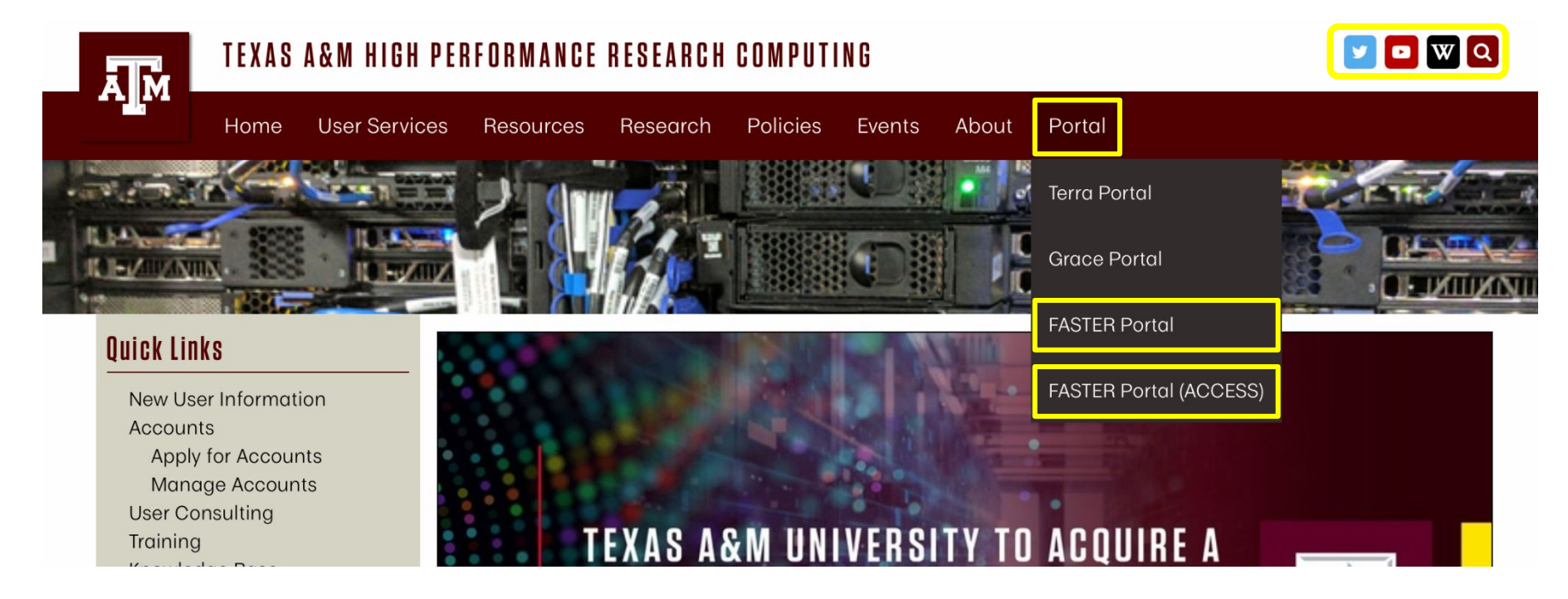

### Accessing FASTER via the HPRC Portal (TAMU)

Log-in using your TAMU NetID credentials.

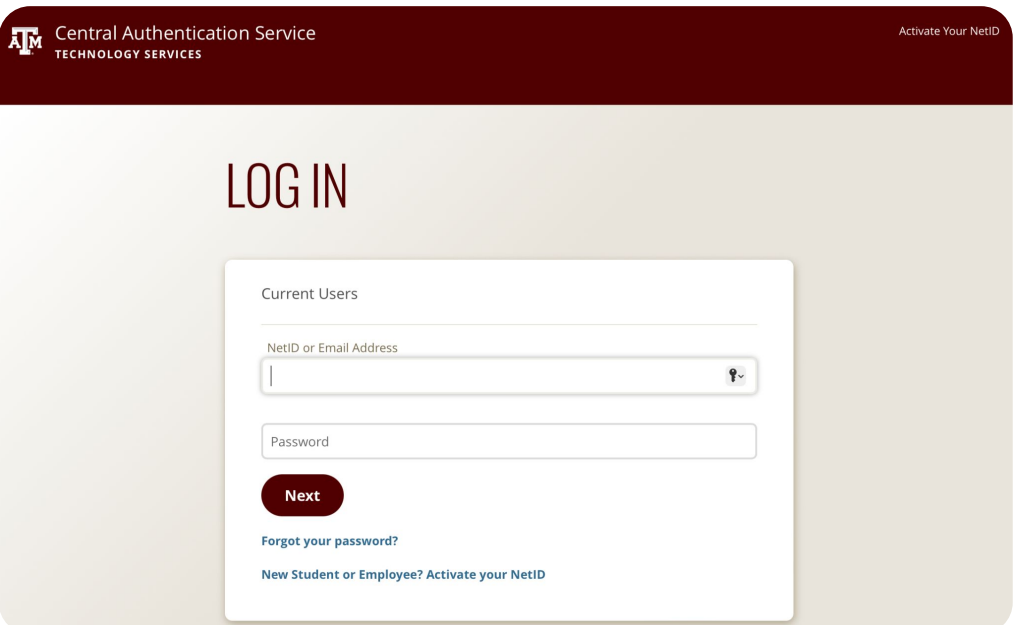

### Accessing FASTER via the HPRC Portal (ACCESS)

#### **MACCESS** Powered By **XACCESS CILogon Consent to Attribute Release**  $\checkmark$ Login to CILogon **CILogon** TAMU FASTER ACCESS OOD requests access to the following information. If you do not approve this request, do not proceed. **ACCESS Username** · Your CILogon user identifier · Your name CII noon facilitates secure access to CyberInfrastructure (CI) · Your email address **ACCESS Password** . Your username and affiliation from your identity provider A If you had an XSEDE account, please enter your XSEDE username and password for ACCESS login > Register for an ACCESS Account □ Don't Remember Login **Select an Identity Provider** > Forgot your password? > Need Help? Login ACCESS CI (XSEDE) - 0 Remember his selection <sup>O</sup> By selecting "Log On", yo agree to the privacy policy. For questions about this site, please see <mark>.</mark> **B** FAQs or send email to help@cilogon.org. Know your responsibiliti sing the CILogon Service Click Here for Assistance

### Select an Identity Provider ACCESS CI (XSEDE) - ©

Select the Identity Provider appropriate for your account.

#### Log-in using your ACCESS credentials.

### Shell Access - I

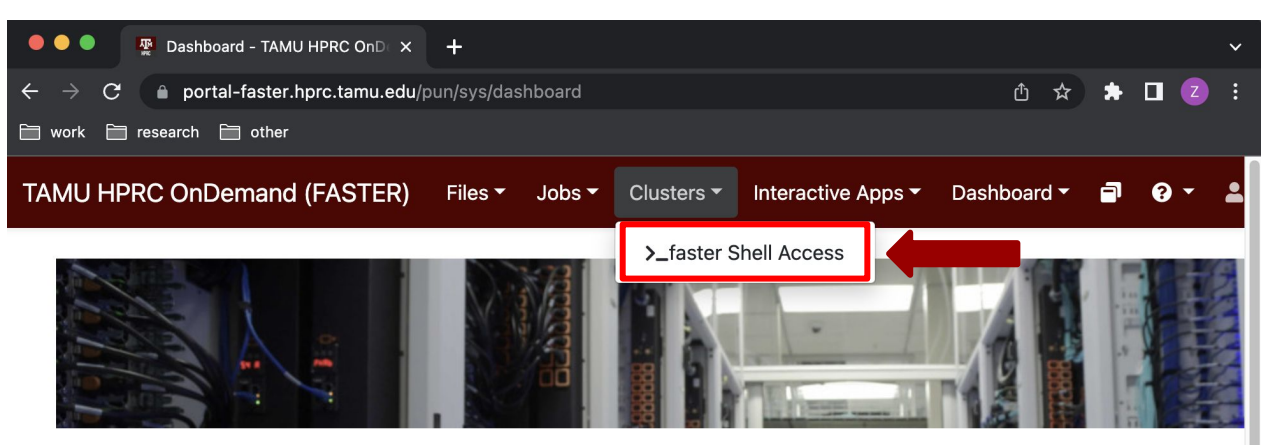

OnDemand provides an integrated, single access point for all of your HPC resources.

#### Message of the Day

#### **IMPORTANT POLICY INFORMATION**

- . Unauthorized use of HPRC resources is prohibited and subject to criminal prosecution.
- . Use of HPRC resources in violation of United States export control laws and regulations is prohibited. Current HPRC staff members are US citizens and legal residents.
- . Sharing HPRC account and password information is in violation of State Law. Any shared accounts will be **DISABLED.**
- Authorized users must also adhere to ALL policies at: https://hprc.tamu.edu/policies

### Shell Access - II

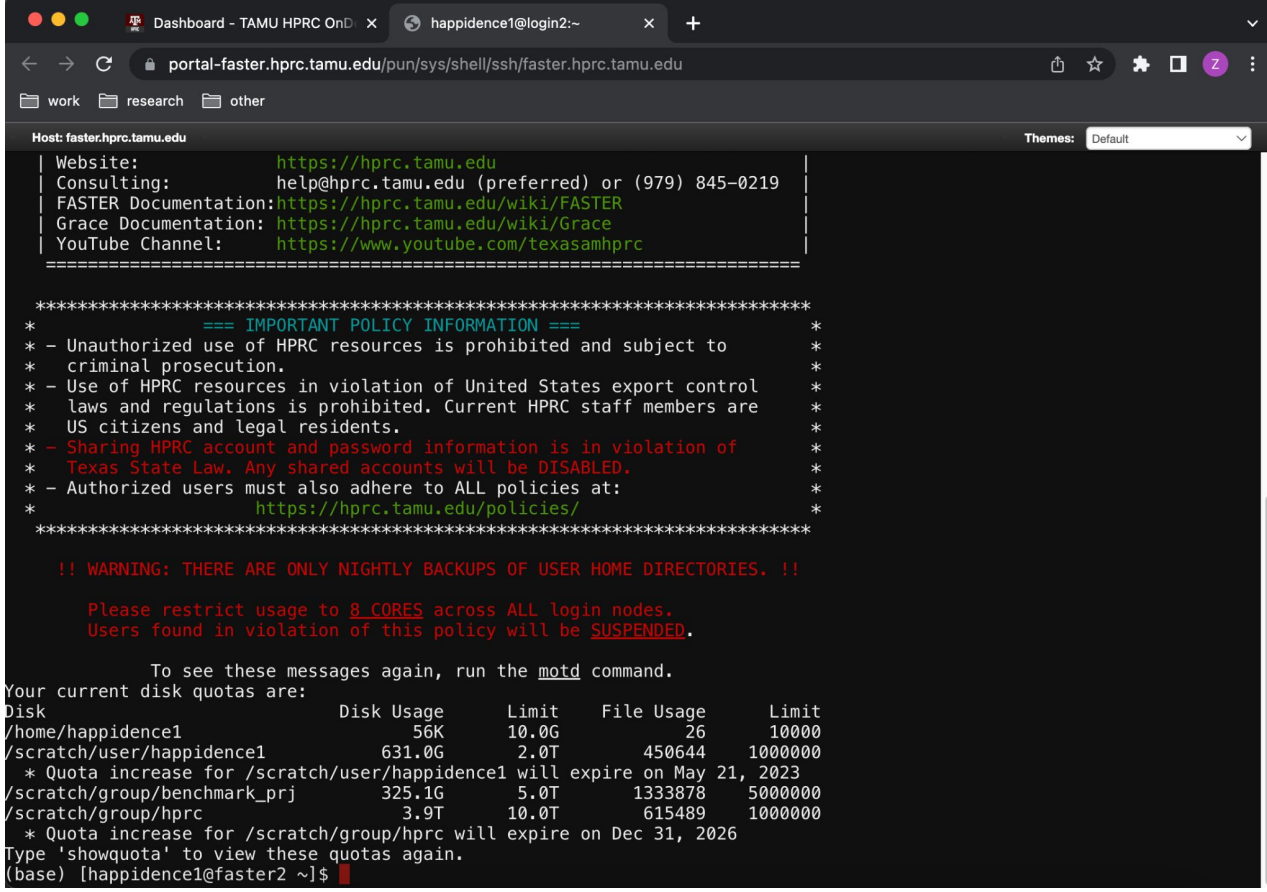

### Commands to copy the materials

● Navigate to your personal scratch directory

\$ cd \$SCRATCH

● Files for this course are located at

/scratch/training/ai\_tech\_labs

Make a copy in your personal scratch directory

\$ cp -r /scratch/training/ai\_tech\_labs \$SCRATCH

● Enter this directory (your local copy)

\$ cd ai\_tech\_labs

### Go to JupyterLab Page

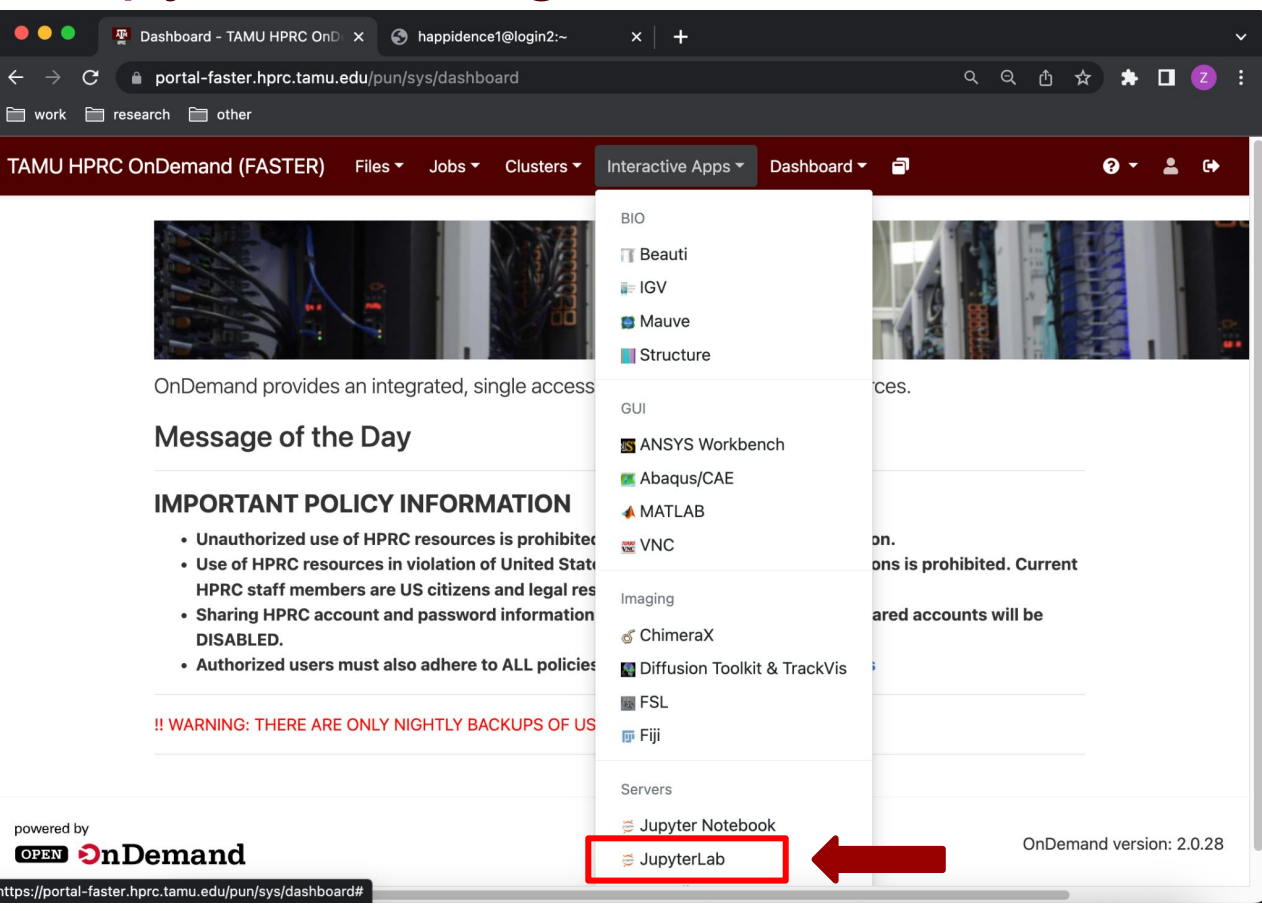

15

### JupyterLab Page

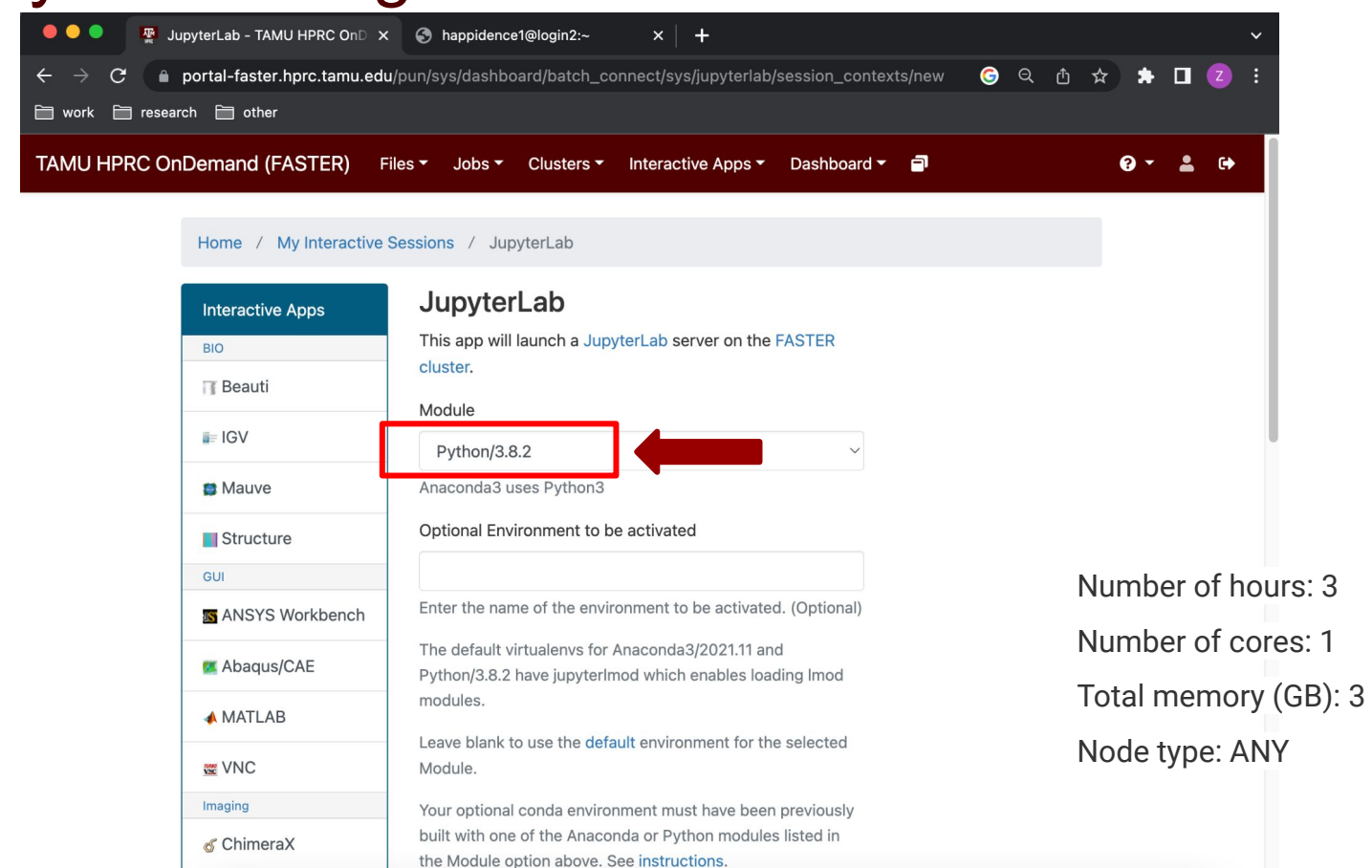

16

### Connect to JupyterLab

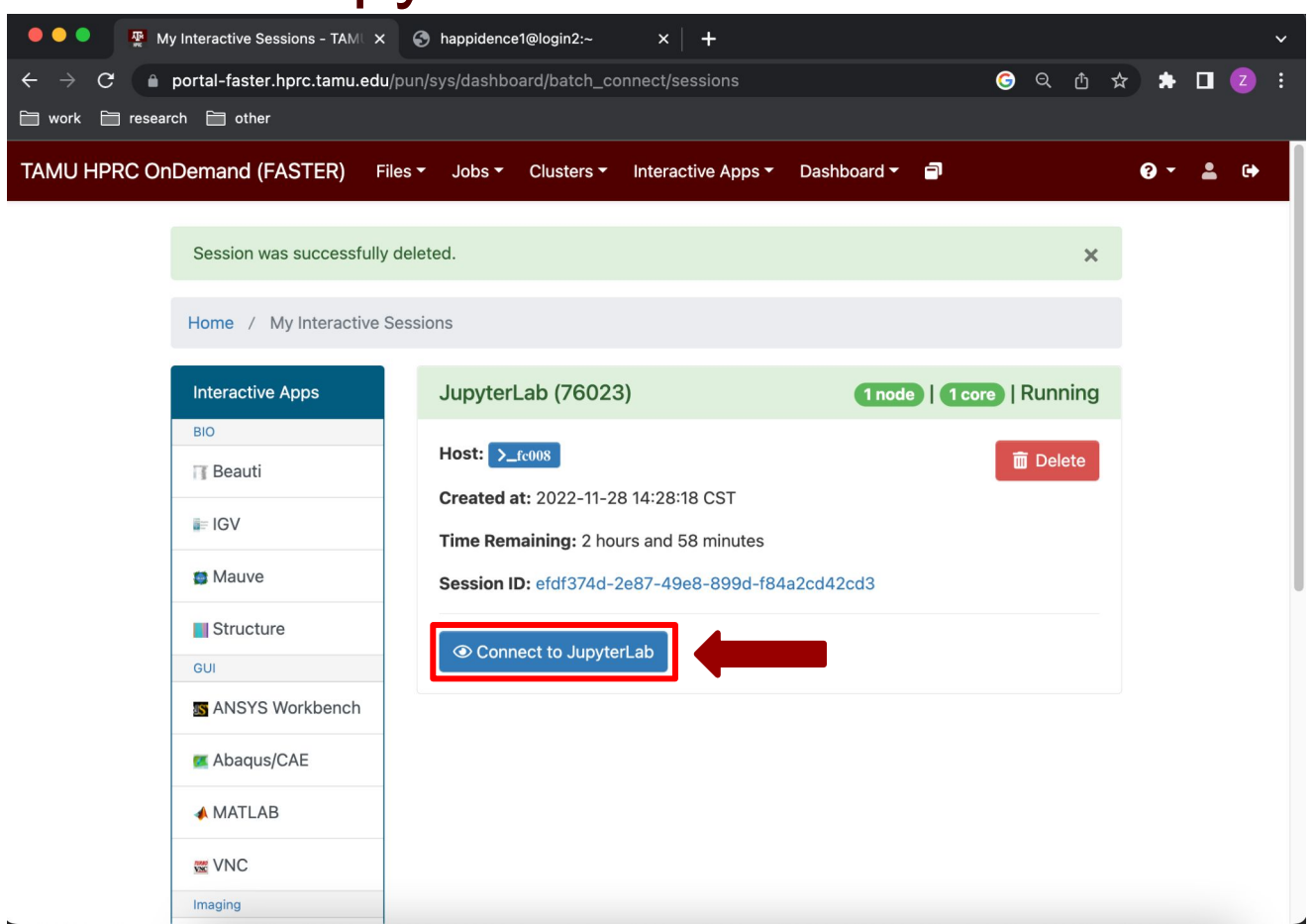

### JupyterLab Lmod Extension

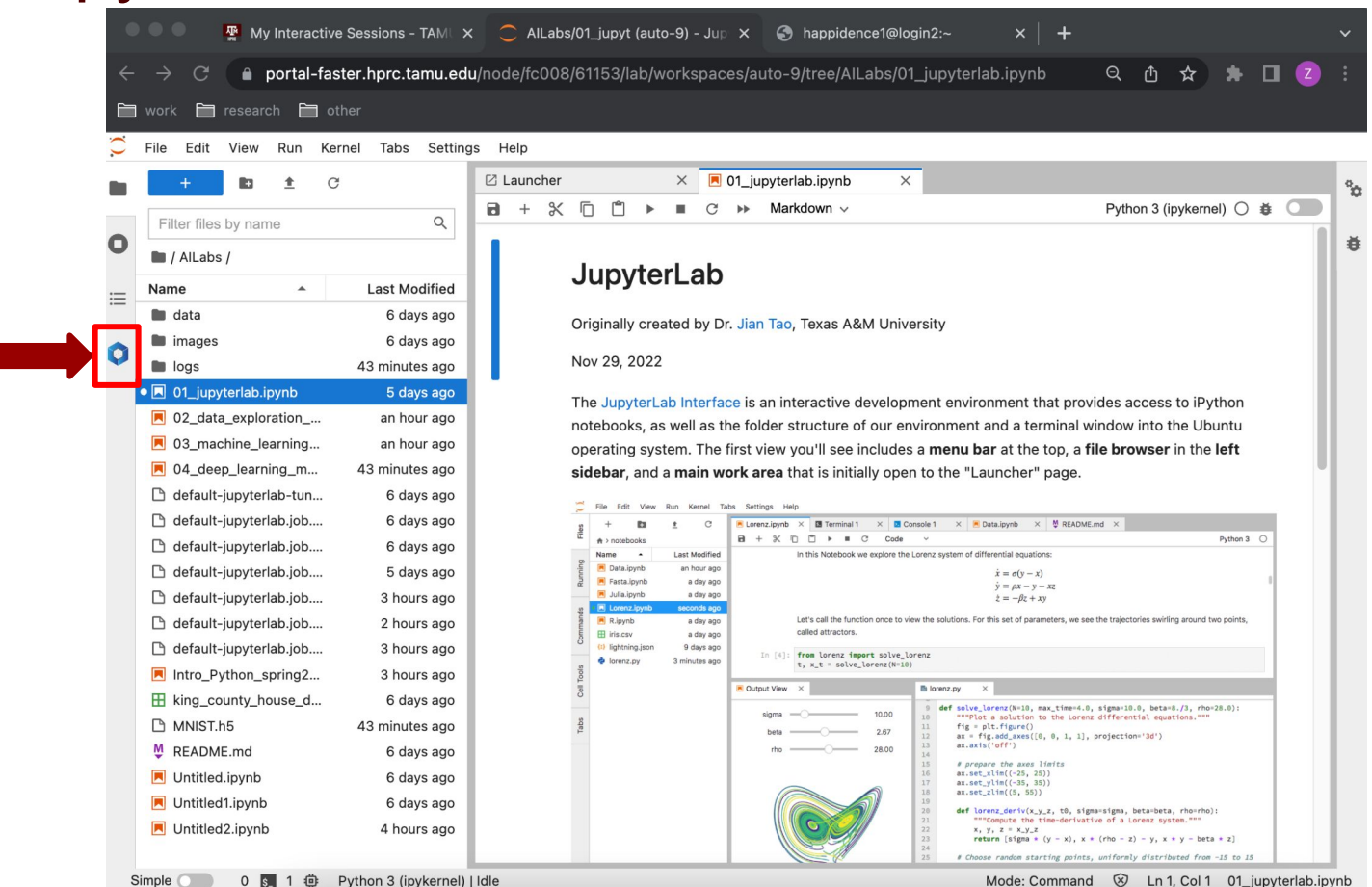

### JupyterLab Lmod Extension

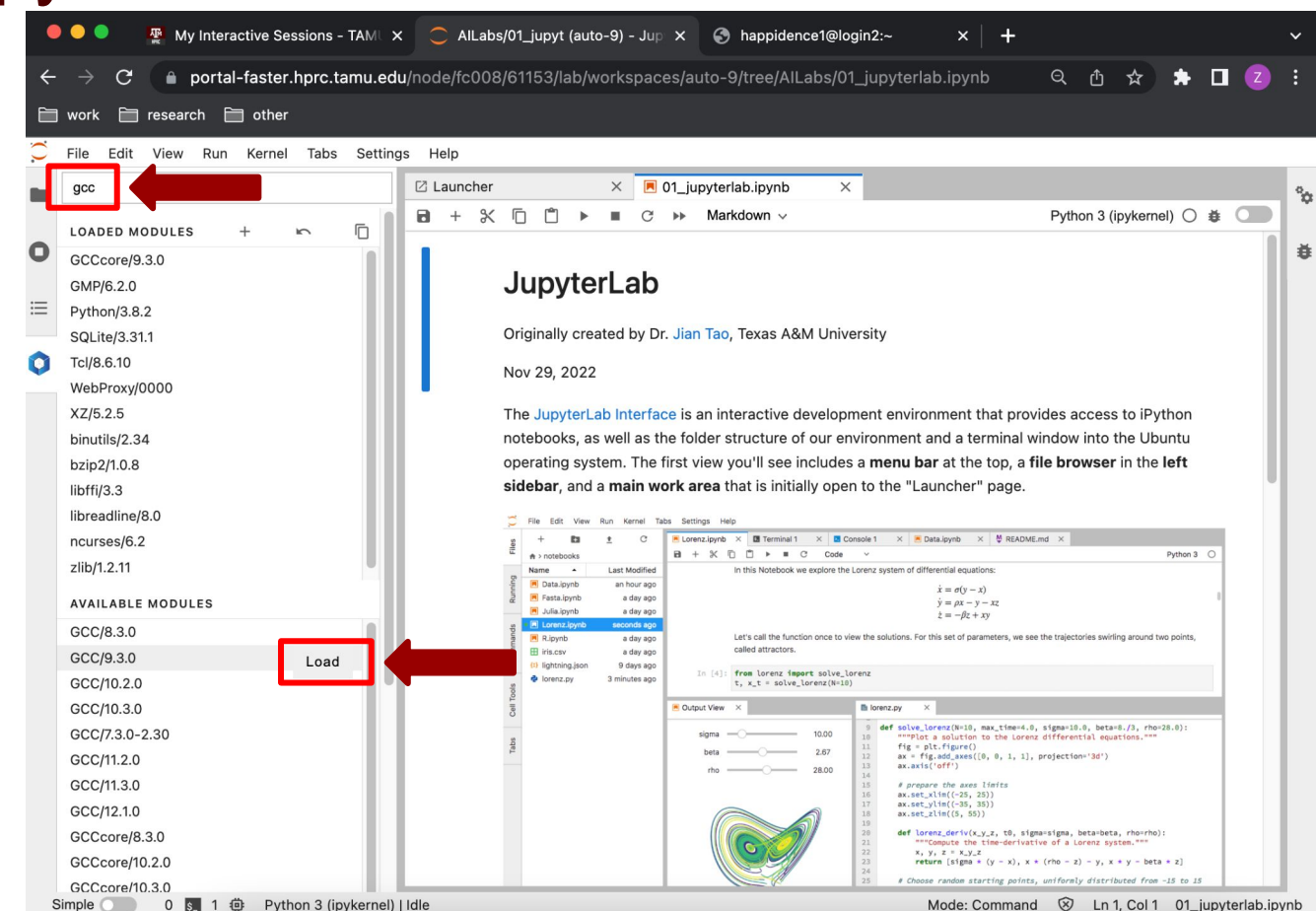

# Exercise: Load Required Modules

- GCC/9.3.0
- OpenMPI/4.0.3
- scikit-learn/0.23.1-Python-3.8.2
- TensorFlow/2.3.1-Python-3.8.2

Note: numpy and matplotlib have already been in the

Scipy-bundle/2020.03-Python-3.8.2 module.

### Test loaded modules

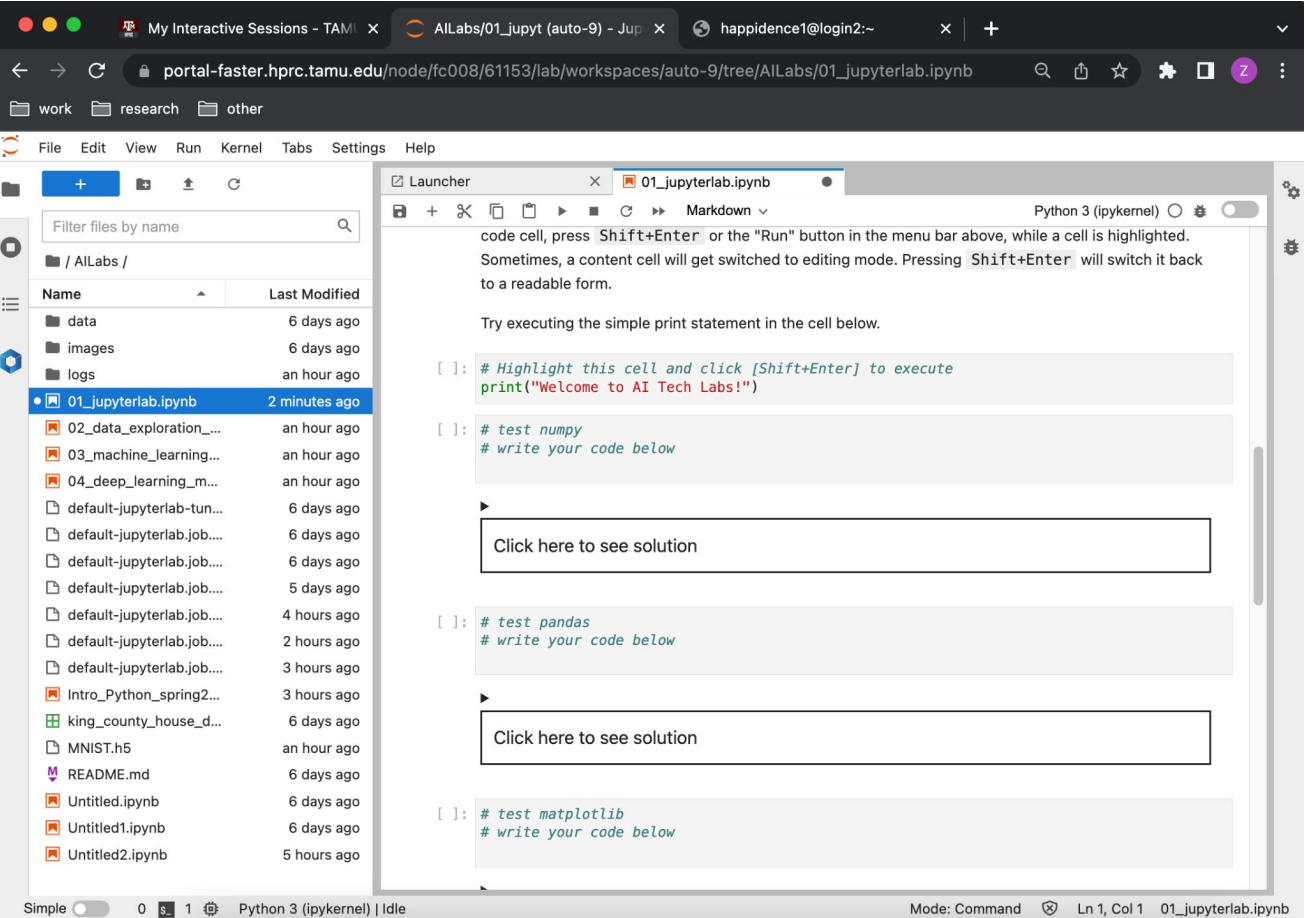

21

# **Lab II. Data Exploration**

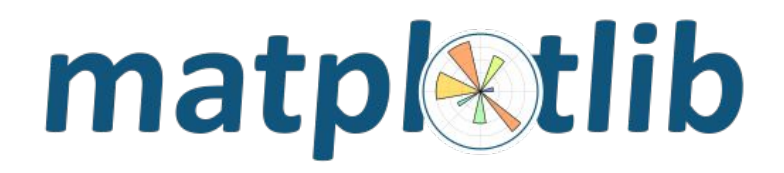

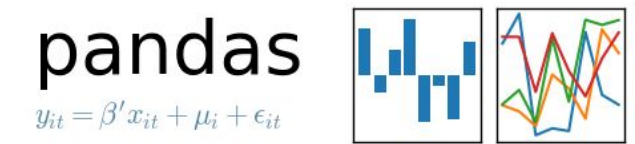

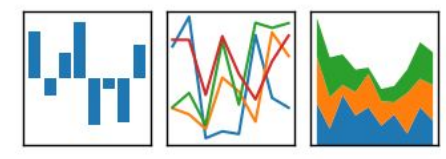

# **Types of Data Science Problems**

- **Descriptive** (summaries, e.g., census)
- **Exploratory** (search for unknowns, e.g., four-planet solar system)
- **● Inferential** (find correlations, e.g., many social studies)
- **● Predictive** (make predictions, e.g., Face ID, Echo, Siri)
- **● Causal** (explore causation, e.g., smoking versus lung cancer)
- **● Mechanistic** (determine governing principles,

e.g., experimental science)

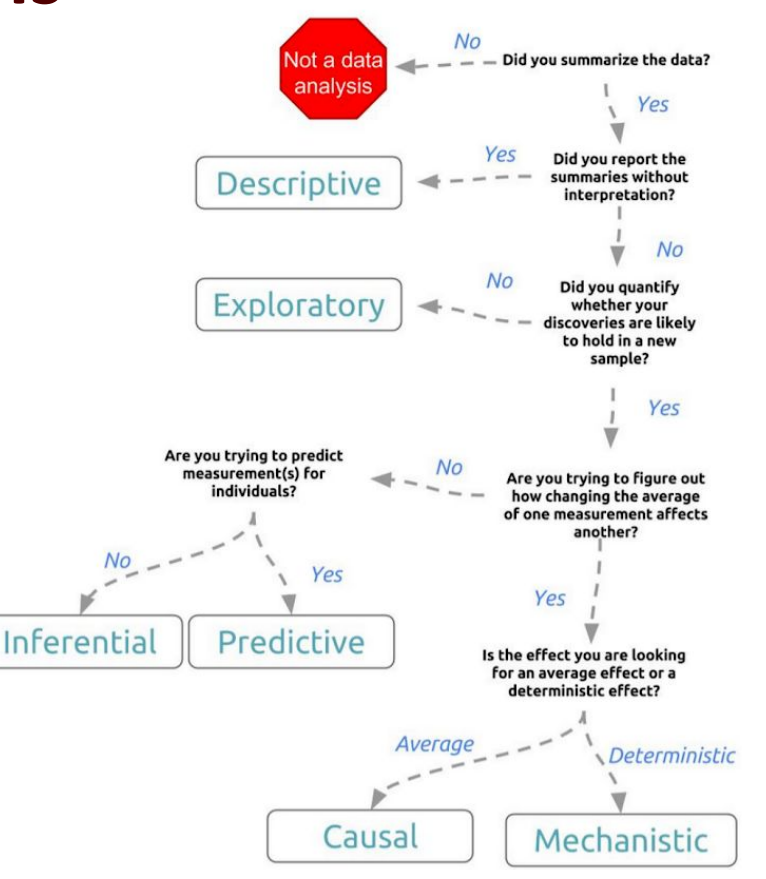

Credit: Jeff Leek - The Elements of Data Analytic Style

### **Data Structures**

**Pandas** has two data structures that are descriptive and

optimized for data with different dimensions.

- **● Series:** 1D labeled array
- **● DataFrame:** General 2D labeled, size-mutable tabular

structure with potentially heterogeneously-typed columns

## **Series in pandas**

- One-dimensional labeled array
- Capable of holding any data type (integers, strings, floating point numbers, etc.)
- Example: time-series stock price data

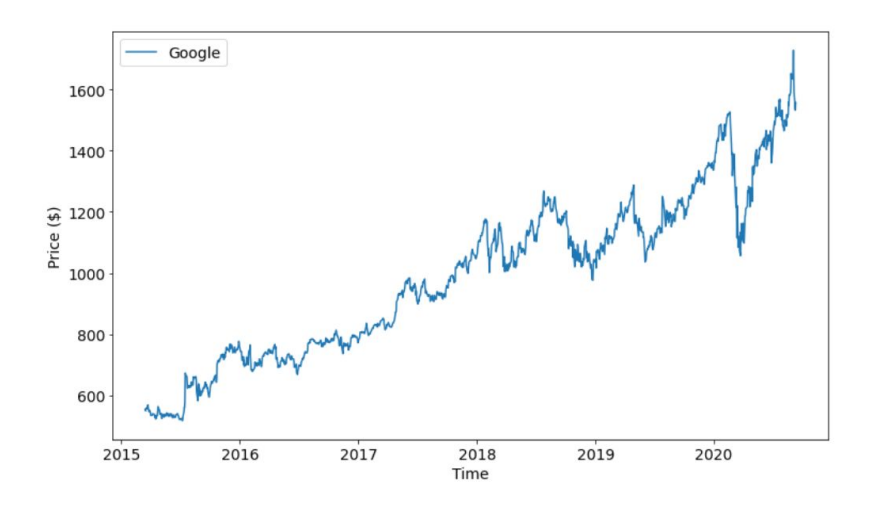

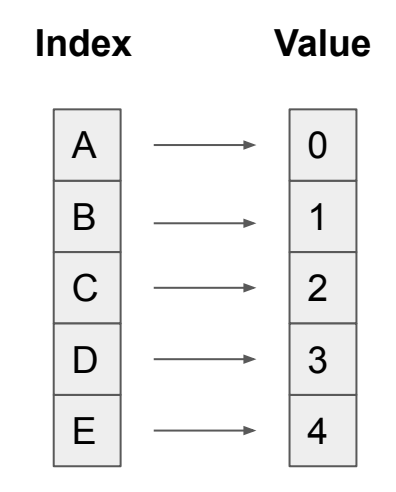

## **DataFrame in pandas**

- Primary Pandas data structure
- A dict-like container for Series objects
- Two-dimensional size-mutable
- Heterogeneous tabular data structure

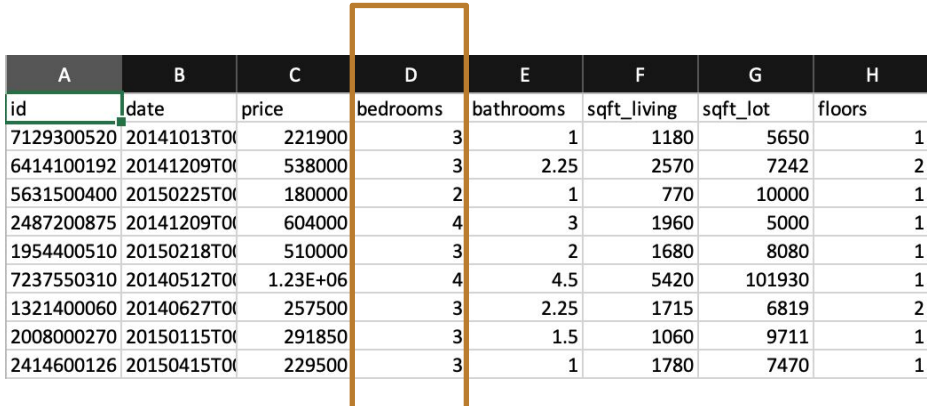

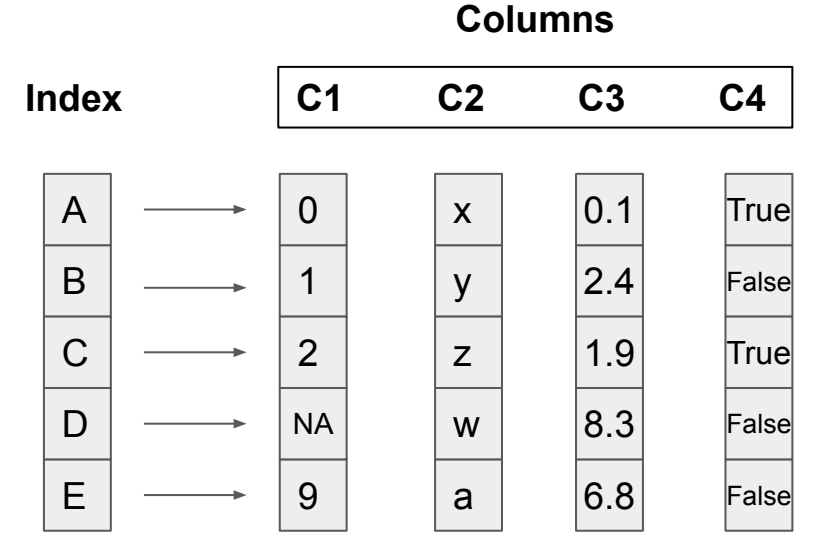

## **Pandas Learning Objectives**

### **After this lesson, you will know how to**:

- Create a DataFrame
- Drop Entries
- Index, Select, and Filter data
- Sort data
- Input and Output

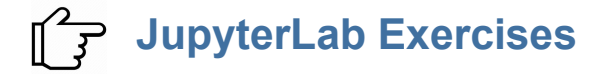

## **Pandas Cheat Sheet**

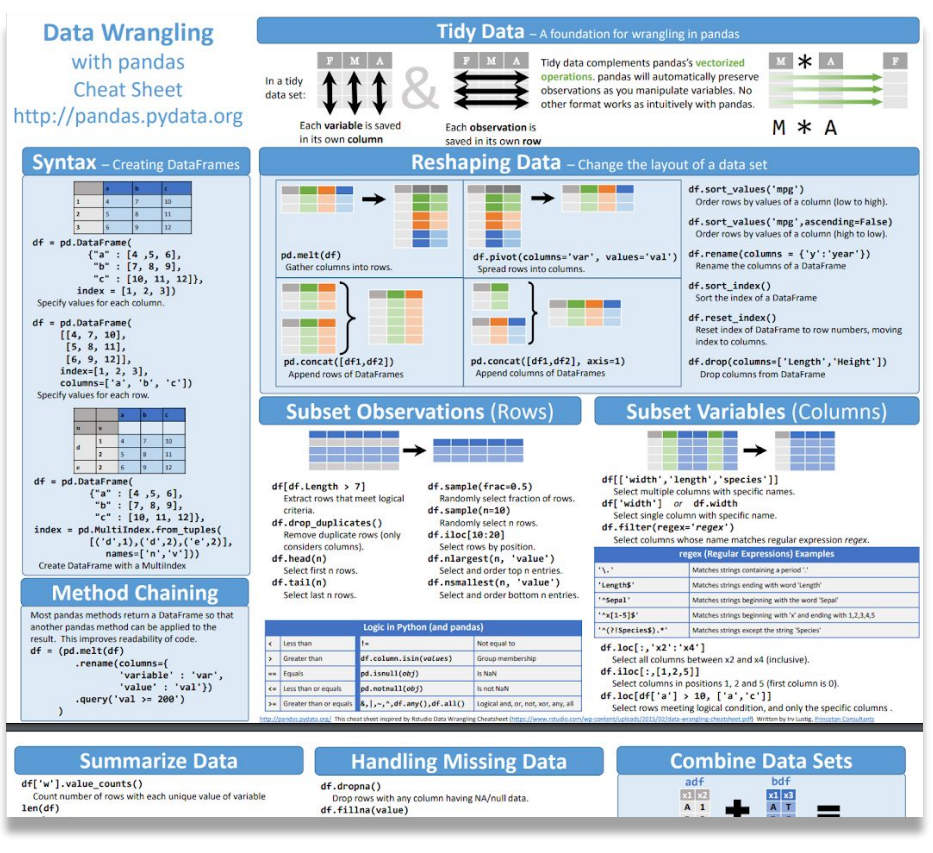

#### **[https://pandas.pydata.org/Pandas\\_Cheat\\_Sheet.pdf](https://pandas.pydata.org/Pandas_Cheat_Sheet.pdf)**

# **Key Plotting Concepts in Matplotlib**

### **● Matplotlib: Figure**

Figure is the object that keeps the whole image output. Adjustable parameters include:

- 1. Image size (set\_size\_inches())
- 2. Whether to use tight\_layout (set\_tight\_layout())

### **● Matplotlib: Axes**

Axes object represents the pair of axis that contain a single plot (x-axis and y-axis). The Axes object also has more adjustable parameters:

- 1. The plot frame (set frame on() or set frame off())
- 2. X-axis and Y-axis limits (set\_xlim() and set\_ylim())
- 3. X-axis and Y-axis Labels (set\_xlabel() and set ylabel())
- 4. The plot title (set title())

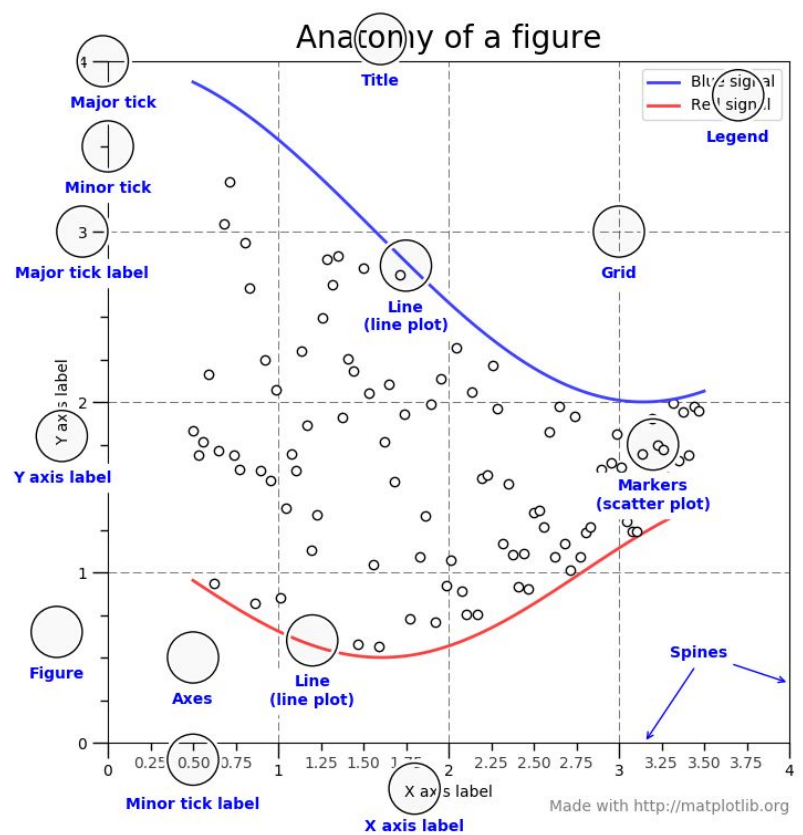

(Credit: matplotlib.org)

## **Matplotlib Learning Objectives**

After this lesson, you will know how to:

- Scatter plot and Line plot
- Subplots
- Color map
- Contour figures
- 3D figures
	- Surface plots
	- Wire-frame plot
	- Contour plots with projections

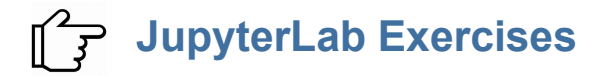

### **Matplotlib Cheat Sheet**

![](_page_30_Picture_1.jpeg)

**https://s3.amazonaws.com/assets.datacamp.com/blog\_assets/Python\_Matplotlib\_Cheat\_Sheet.pdf**

# **[Lab III. Machine Learning](https://scikit-learn.org/)**

![](_page_31_Figure_1.jpeg)

### **Main Features of scikit-learn**

 $\int_{0}^{\infty}$ 

![](_page_32_Picture_1.jpeg)

![](_page_32_Picture_225.jpeg)

 $\bigcap_{\alpha} \bigotimes_{\alpha}$ 

Credit: icons are from [The Noun Project](https://thenounproject.zendesk.com) under Creative Commons Licenses

(Q)

် (၄) (၃)

# **Lab IV. Deep Learning**

*Deep Learning* by Ian Goodfellow, Yoshua Bengio, and Aaron Courville *<http://www.deeplearningbook.org/>*

### *Animation of Neutron Networks*

by Grant Sanderson *<https://www.3blue1brown.com/>*

*Visualization of CNN* by Adam Harley *[https://adamharley.com/nn\\_vis/cnn/3d.html](https://adamharley.com/nn_vis/cnn/3d.html)*

![](_page_33_Picture_5.jpeg)

![](_page_33_Picture_6.jpeg)

![](_page_33_Picture_7.jpeg)

## **Relationship of AI, ML, and DL**

- **● Artificial Intelligence (AI)**  is anything about man-made intelligence exhibited by machines.
- **● Machine Learning (ML)** is an approach to achieve **AI**.
- **● Deep Learning (DL)** is one technique to implement **ML**.

![](_page_34_Figure_4.jpeg)

# **Types of ML Algorithms**

- **● Supervised Learning**
	- $\circ$  trained with labeled data; including regression and classification problems
- **● Unsupervised Learning**
	- $\circ$  trained with unlabeled data; clustering and association rule learning problems.
- **● Reinforcement Learning**
	- no training data; stochastic Markov decision process; robotics and business strategy planning.

![](_page_35_Figure_7.jpeg)

### **Machine Learning**

![](_page_36_Figure_1.jpeg)

#### **Traditional Modeling**

![](_page_36_Figure_3.jpeg)

### **Machine Learning (Supervised Learning)**

![](_page_36_Figure_5.jpeg)

### **Inputs and Outputs**

![](_page_37_Figure_1.jpeg)

Image from the Stanford CS231 Course

![](_page_37_Figure_3.jpeg)

With deep learning, we are searching for a **surjective** (or **onto**) function **f** from a set **X** to a set **Y**.

### **MNIST - CNN Visualization**

![](_page_38_Picture_1.jpeg)

(Image Credit: https://adamharley.com/nn\_vis/cnn/3d.html)

### **CNN Explainer**

![](_page_39_Figure_1.jpeg)

(Image Credit: [https://poloclub.github.io/cnn-explainer/\)](https://poloclub.github.io/cnn-explainer/)

### **Machine Learning Workflow with Keras**

![](_page_40_Figure_1.jpeg)

#### **Prepare Train Data**

The preprocessed data set needs to be shuffled and splitted into training and testing data.

#### **Define Model**

A model could be defined with Keras Sequential model for a linear stack of layers or Keras functional API for complex network.

#### **Training Configuration**

The configuration of the training process requires the specification of an optimizer, a loss function, and a list of metrics.

#### **Train Model**

The training begins by calling the fit function. The number of epochs and batch size need to be set. The measurement metrics need to be evaluated.

# **AI Tech Labs**

![](_page_41_Figure_1.jpeg)

### **Lab IV. Deep Learning** (30 minutes)

We will learn how to use Keras to build and train a simple image classification model with deep neural network (DNN).

### **Lab III Machine Learning** (30 minutes)

We will learn to use scikit-learn library for linear regression and classification applications.

### **Lab I. JupyterLab**

(30 mins)

We will load required modules with Jupyter Lmode extension and run JupyterLab on HPRC portal.

### **Lab II. Data Exploration (30 mins)**

We will go through some examples with two popular Python libraries: Pandas and Matplotlib for data exploration.

**Figure 1.** Structure of the AI Technology Labs.